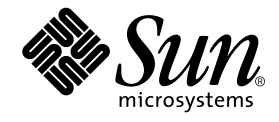

# StorEdge™ S1 Storage Subsystem Manager 2.0 用户指南

Sun Microsystems, Inc. 901 San Antonio Road Palo Alto, CA 94303 U.S.A. 650-960-1300

部件号 816-4392-10 2002年2月, 修订版 A

请将有关本文档的意见发送到: docfeedback@sun.com

版权所有 2002 Sun Microsystems, Inc., 901 San Antonio Road, Palo Alto, CA 94303-4900 U.S.A. 保留所有权利

本产品或文档的发行受限制本产品或文档使用、复制、发行和反编译的许可证的制约。没有 Sun 及其许可证发行者事先书面授权, 不得以任 何形式、任何方法复制本产品或文档的任何部分。包括字体技术在内的第三方软件受 Sun 供应商的版权保护和许可证限制。

产品部件可能源于 Berkeley BSD 系统,对该系统的使用已得到 University of California 的许可。 UNIX 是在美国和其他国家/地区的注册商 标, 具有 X/Open Company, Ltd. 的独家授权。

Sun、Sun Microsystems、Sun 徽标、AnswerBook2、docs.sun.com、Netra 和 Solaris 是 Sun Microsystems, Inc. 在美国和其他国家/地区 的商标、注册商标或服务标志。所有 SPARC 商标均按许可证授权使用, 它们是 SPARC International, Inc. 在美国和其他国家/地区的商标或 注册商标。带有 SPARC 商标的产品基于 Sun Microsystems, Inc. 所开发的体系结构。

OPEN LOOK 和 Sun™ 图形用户界面由 Sun Microsystems, Inc. 为其用户和许可证持有者开发。 Sun 感谢 Xerox 在研发可视或图形用户界面 方面为计算机行业所做的先驱贡献。Sun 以非独占方式从 Xerox 获得了 Xerox 图形用户界面的许可证, 该许可证涵盖实施 OPEN LOOK GUI 和 Sun 书面许可证协议的许可证持有者

文档按"原样"提供,并拒绝任何明示或默示的条件、陈述和担保,包括任何对适销性、针对特定目的的适用性或非侵权性的默示担保,除 非有关的免责声明在法律上无效。

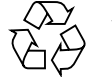

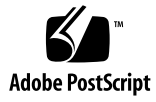

# 目录

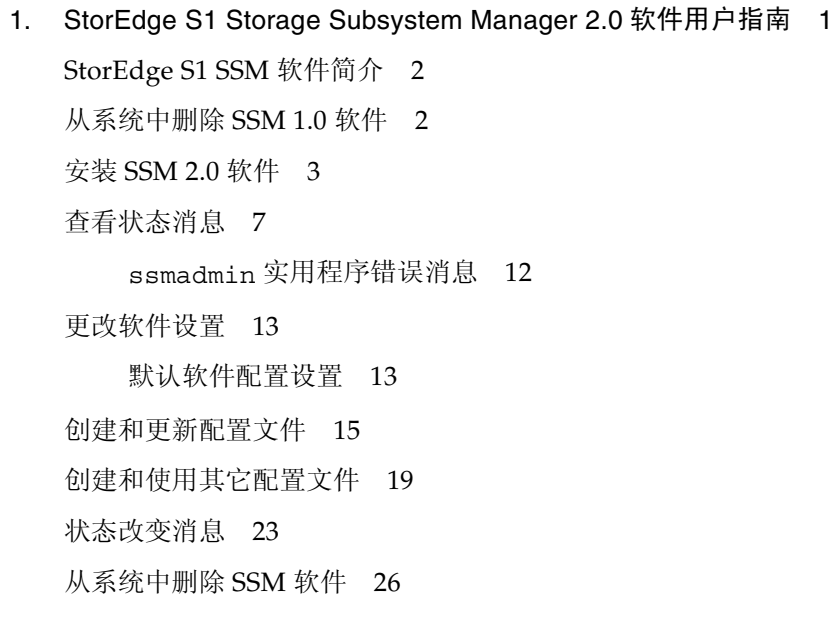

**iv** StorEdge S1 Storage Subsystem Manager 2.0 用户指南 • 2002 年 2 月

## **StorEdge S1 Storage** Subsystem Manager 2.0 软件 用户指南

本用户指南介绍如何安装和使用 StorEdge<sup>rM</sup> S1 Storage Subsystem Manager (SSM) 2.0 软件。本指南包含以下各部分:

- 第2页上的 "StorEdge S1 SSM 软件简介"
- 第3页上的"安装 SSM 2.0 软件"
- 第7页上的"查看状态消息"
- 第13页上的"更改软件设置"
- 第15页上的"创建和更新配置文件"
- 第19页上的"创建和使用其它配置文件"
- 第23页上的"状态改变消息"
- 第26页上的"从系统中删除 SSM 软件"

注意 - SSM 软件 仅 支持 Netra st D130 及 StorEdge S1 AC100 和 DC100 瘦存储设备 单元。 Netra st A1000 存储群组、 Netra st D1000 存储群组或任何其它 Sun™ 存储产 品不支持该软件。

## StorEdge S1 SSM 软件简介

Storage Subsystem Manager (SSM) 软件监控存储群组内 StorEdge S1 和硬盘驱动器的 状态。

SSM软件监控存储群组(该软件称之为设备单元),并在有存储群组脱机时显示状态 改变消息。该软件还在存储群组中有硬盘驱动器脱机、出现故障或移动到存储群组内其 它驱动器托架时显示消息。此外,该软件还监控硬盘驱动器的温度,在温度超过定义的 警告或临界阈值时显示消息。

默认情况下, 该软件将这些状态改变消息保存到系统日志中。您还可以在主机系统或网 络中的任意系统上使用 ssmadmin 实用程序查看这些消息。也可以更改 SSM 配置设 置, 以适合服务器环境。

有关 SSM 软件的详细信息, 请参阅 ssmadmin(1M) 和 ssmon.conf(4) 手册页。要查看 这些手册页, 必须将 /opt/SUNWssmu/man/ 目录添加到 \$MANPATH 环境变量中。有关 设置环境变量的说明, 请参阅 Solaris™ 文档。

注意 - 如果系统上安装了 Netra st D130 SSM 1.0, 则必须先删除, 然后再安装 StorEdge S1/D130 SSM 2.0.

## 从系统中删除 SSM 1.0 软件

本节介绍如何停止 SSM 守护程序, 并从系统中删除 Netra st D130 SSM 1.0 软件。

#### ▼ 要删除该软件

- 1. 以超级用户的身份登录到系统。
- 2. 停止 SSM 守护程序。

# /etc/init.d/ssmgmt stop

3. 删除 SSM 软件包。

# pkgrm SUNWssmr SUNWssmu

2 StorEdge S1 Storage Subsystem Manager 2.0 用户指南 • 2002 年 2 月

## 安装 SSM 2.0 软件

您可以从 Sun 的网站下载 SSM 软件, 也可以从 StorEdge S1 Storage Subsystem Manager 2.0 CD 安装该软件。

下表列出了两个 SSM 软件包。在包含存储群组的主机服务器上必须同时安装两个软件 包,但是在用来监控主机服务器的客户机系统上只需安装 SUNWssmu 软件包。

StorEdge S1 Storage Subsystem Manager 软件包 表1

| 软件包名称    | 内容                  |
|----------|---------------------|
| SUNWssmr | 包含 SSM 启动脚本。        |
| SUNWssmu | 包含 SSM 实用程序和守护程序文件。 |

### ▼ 要从 Sun 的网站下载该软件

- 1. 使用 Web 浏览器访问 http://sun.com/downloads/ 网站。
- 2. 下载 StorEdge Storage System Manager 软件。

按照网站上的说明下载该软件的压缩 tar 文件。将该 tar 文件保存到一个工作目录中, 例如系统的 /tmp 目录。

- 3. 切换到该工作目录。
- 4. 解压缩 tar 文件。

可以使用 zcat 和 tar 命令解压缩 tar 文件中的文件:

# zcat filename.tar.Z | tar xvf -

工作目录中将创建一个名为 Storage Subsystem Manager 的新目录。

- 如果要将该软件安装到包含存储群组的主机服务器上, 请参阅第4页上的"要将该软 件安装到主机服务器上"。
- 如果要将该软件安装到仅用来监控服务器的客户机系统上,请参阅第6页上的"要将 该软件安装到客户机系统上"。

▼ 要装入 CD-ROM

- 将 CD 插入 CD-ROM 或 DVD-ROM 驱动器。
	- 如果系统中正在运行"卷管理器",系统会自动将 CD 装入 / cdrom/cdrom0 目录。
	- 如果系统中未在运行"卷管理器", 则需要成为超级用户, 然后如下所示装入 CD:

```
# mkdir -p /cdrom/cdrom0
# mount -F hsfs -o ro /dev/dsk/c0t6d0s0 /cdrom/cdrom0
```
装入 CD-ROM 后, 按照以下步骤所述继续安装软件。

- 如果要将该软件安装到包含存储群组的主机服务器上, 请参阅第4页上的"要将该 软件安装到主机服务器上"。
- 如果要将该软件安装到仅用来监控服务器的客户机系统上,请参阅第6页上的"要 将该软件安装到客户机系统上"。

### ▼ 要将该软件安装到主机服务器上

在包含一个或多个存储群组的主机服务器上, 必须同时安装两个软件包。

- 1. 以超级用户的身份登录到主机服务器。
- 2. 使用 pkgadd 命令安装软件包。

注意 - 必须先安装 SUNWssmu 软件包, 然后再安装 SUNWssmr 软件包。

■ 如果从 Sun 的网站下载了该软件, 则通过键入以下命令, 从工作目录安装该软件:

# pkgadd -d *working-directory/storage subsystem manager* 2 0/Packages SUNWssmu SUNWssmr

■ 如果要从 CD 安装该软件, 则键入:

# pkgadd -d /cdrom/cdrom0/storage subsystem manager 2 0/Packages SUNWssmu SUNWssmr

4 StorEdge S1 Storage Subsystem Manager 2.0 用户指南 • 2002 年 2 月

3. 安装软件包的过程中出现提示时, 回答 y 允许 pkgadd 实用程序启动安装脚本。

该软件包中包含在安装该软件包的过程中将使用超级用户权限执行的脚本。

是否要继续安装该软件包 [y,n,?] y

如果在系统中检测到以前版本的 SSM, 将显示以下消息。

```
警告:
   某个版本的<SUNWssmr>软件包 "Storage Subsystem Manager (Root)"
   (与正在安装的软件包不兼容) 当前已安装, 必须删除。
```
是否要继续安装 <SUNWssmr.2> [y,n,?]

回答 n, 然后按照第2页上的"从系统中删除 SSM 1.0 软件"中所述删除以前的版本, 再重新安装 SSM 2.0 软件。

pkgadd 实用程序安装该软件, 并启动 SSM 守护程序 (ssmond)。有关安装 Solaris 软 件包的详细信息,请参阅 pkgadd(1M) 手册页。

```
正在启动 ssm 服务器。
要完成安装,请键入以下命令
/opt/SUNWssmu/bin/ssmadmin -c /etc/opt/SUNWssmu/ssmon.conf
<SUNWssmr>已成功安装。
```
注意 - 尽管出现安装已成功的消息, 但是必须继续执行第4步创建配置文件, 完成 安装。

4. 通过键入以下命令创建配置文件:

# /opt/SUNWssmu/bin/ssmadmin -c /etc/opt/SUNWssmu/ssmon.conf

有关具体步骤,请参见第15页上的"创建和更新配置文件"。 SUNWssmr 软件包正确安装后, 将出现以下屏幕。

StorEdge S1 Storage Subsystem Manager 2.0 软件用户指南 5

5. 创建配置文件后, 使用 ssmgmt 脚本停止并重新启动 SSM 守护程序。

```
# /etc/init.d/ssmqmt stop
# /etc/init.d/ssmgmt start
```
6. 确定主机服务器上正在运行 SSM 守护程序 (ssmond)。

使用 ps 命令确定 ssmond 守护程序是否正在运行。如果脚本已成功启动该守护程序, 您会看到类似如下所示的输出:

 $# ps - e | grep ssmond$  $310.7$  $0:01$  ssmond

如果 ssmond 守护程序未在运行,应检查系统控制台以及 /var/adm/messaqes 文件 中的错误消息。此外, 还应确定存储群组已正确安装并且正常工作。您可能需要删除 SSM 软件包 (请参见第26页上的"从系统中删除 SSM 软件")再重新安装。

### ▼ 要将该软件安装到客户机系统上

只需在客户机系统上安装 SUNWssmu 软件包。安装该软件包之后, 可以查看网络上各 主机服务器的状态消息。

- 1. 以超级用户的身份登录到客户机系统。
- 2. 切换到 Packages 目录。
	- 如果从 Sun 的网站下载了该软件, Packages 目录在工作目录中。

# cd working-directory/storage subsystem manager 2 0/Packages

■ 如果要从 CD 安装该软件, 通过键入以下命令切换到 Packages 目录:

# cd /cdrom/cdrom0/storage subsystem manager 2 0/Packages

- 3. 使用 pkgadd 命令安装软件包。
	- 如果要将该软件安装到具有本地硬盘驱动器的客户机系统上, 键入:

# pkgadd -d . SUNWssmu

6 StorEdge S1 Storage Subsystem Manager 2.0 用户指南 • 2002 年 2 月

■ 如果要将该软件安装到无盘的客户机系统上, 必须使用 pkgadd 命令的-R 选项指 定客户机的根目录。例如,如果客户机的根目录为 /export/root/client1, 应 键入:

# pkgadd -R /export/root/client1 -d . SUNWssmu

有关安装 Solaris 软件包的详细信息, 请参阅 pkgadd(1M) 手册页。 安装完成后, 您会看到软件已正确安装的消息。

## 查看状态消息

将 SSM 软件安装到服务器系统上之后, 该软件将开始定期检查存储群组的状态。默认 情况下, 该软件每5秒使用系统日志记录守护程序 syslogd(1M) 将这些状态改变消息 保存到服务器的 / var/adm/messages 文件中。

您可以在主机服务器或网络中的其它系统上使用 ssmadmin 实用程序查看这些状态消 息。如果使用带-view 选项的 ssmadmin, 该实用程序将显示一条状态消息, 表明主 机服务器上的存储群组的当前温度阈值以及状态(联机或脱机)。该实用程序还会显 示每个存储群组硬盘驱动器的温度和状态。有关状态消息的示例,请参见图1。

```
$ /opt/SUNWssmu/bin/ssmadmin -view hostname
s1-D130 设备单元数: 1
临界温度阈值: 60 摄氏度
警告温度阈值: 50 摄氏度
时间: 2000年5月24日星期三11:32:36
calistoga::s1-D130-1: 联机
<u>__________________</u>
      DISK1[c1t11d0s2]:
            序列号: 9835416280
            厂商: SEAGATE
             型号: SUN9.0G
            状态: 联机
             当前温度: 30 摄氏度
      DISK2[c1t12d0s2]:
            序列号: 9835417742
             厂商: SEAGATE
             型号: SUN9.0G
             状态: 联机
             当前温度: 31 摄氏度
```
图 1 SSM 状态消息

注意 一 如果硬盘驱动器脱机或损坏, 或硬盘驱动器不支持温度读数, 则不会显示该 驱动器的温度。

您还可以在封锁模式下启动 ssmadmin 实用程序(使用-b选项), 使实用程序仅在状 态改变时显示状态改变消息(例如,如果硬盘驱动器达到临界温度或更换了驱动器)。 有关详细信息,请参见第10页上的"要查看状态改变消息"。

注意 - 有关 SSM 状态改变消息的说明, 请参见第 23 页上的"状态改变消息"。

8 StorEdge S1 Storage Subsystem Manager 2.0 用户指南 • 2002 年 2 月

```
▼ 要查看状态消息
```
● 要查看状态消息, 启动带 - view 选项的 ssmadmin 实用程序。

要查看主机服务器上存储群组的状态消息 (图1), 在登录到主机服务器时使用 ssmadmin 实用程序:

\$ /opt/SUNWssmu/bin/ssmadmin -view

要查看网络上其它服务器的状态消息, 在以下命令中加入服务器的 hostname:

\$ /opt/SUNWssmu/bin/ssmadmin -view hostname

● 要定期查看状态消息, 使用带 -i 选项的 ssmadmin 实用程序。 使用显示状态消息的间隔秒数替换 seconds。

\$ /opt/SUNWssmu/bin/ssmadmin -i seconds

要查看网络上其它服务器的状态消息, 在以下命令中加入服务器的 hostname:

\$ /opt/SUNWssmu/bin/ssmadmin -i seconds hostname

尽管 ssmadmin 实用程序以指定的间隔显示状态消息, 但是 SSM 软件并不以该间隔检 查硬件的温度和状态。您必须按照第13页上的"更改软件设置"中所述更改轮询间 隔, 使 SSM 服务器软件以不同的间隔检查硬件状态。

#### ▼ 要查看状态改变消息

在封锁模式下启动 ssmadmin 实用程序时, 该实用程序会显示状态消息(图1), 之 后, 仅在硬盘驱动器或存储群组的状态改变时显示状态改变消息。有关这些消息的说 明,请参见第23页上的"状态改变消息"。

注意 一 在启动带 -b 选项的 ssmadmin 实用程序时, 应添加 & 符号, 强制实用程序作 为后台进程运行。使用 & 符号将返回系统提示符, 使您可以继续使用终端窗口。 SSM 状态改变消息将显示在启动该实用程序的终端窗口中。

#### ● 要查看状态改变消息, 启动带 -b 选项的 ssmadmin 实用程序。

要查看主机服务器上存储群组的状态改变消息, 在登录到主机服务器时使用 ssmadmin 实用程序:

\$ /opt/SUNWssmu/bin/ssmadmin -b &

要查看网络上其它服务器的状态改变消息, 在以下命令中加入服务器的 hostname:

\$ /opt/SUNWssmu/bin/ssmadmin -b hostname &

显示状态消息后, ssmadmin 实用程序在硬件状态改变时显示状态改变消息(有关示 例,请参见图2)。

```
$ /opt/SUNWssmu/bin/ssmadmin -b hostname &
s1-D130 设备单元数: 1
临界温度阈值: 60 摄氏度
警告温度阈值: 50 摄氏度
时间: 2000年5月24日星期三15:16:42
****************************************************************
host-1a::s1-D130-1: 联机
------------------
         DISK1[c1t2d0s2]:
                 序列号: 9905E95586
                 \Box \overline{\mathsf{B}}: \overline{\text{SEAGATE}}型号: SUN18G
                 状态: 联机
                 当前温度: 30 摄氏度
2001年7月23日星期一14:30:19: 警告温度 (30 摄氏度)
超过阈值: atqa99::s1-D130-2==>c0t10d0s0 [sn=9943571437, 型号 =SUN18G,
\sqrt{\overline{B}} =SEAGATE]
2001 年 7 月 23 日星期一 14:30:34:正常范围内的温度
atqa99::s1-D130-2==>c0t10d0s0[sn=9943571437, 115 = \text{SUN}18G,\sqrt{\overline{B}} =SEAGATE]
```
图2 SSM 封锁模式状态改变消息 (ssmadmin -b)

StorEdge S1 Storage Subsystem Manager 2.0 软件用户指南 11

#### ssmadmin 实用程序错误消息

使用 ssmadmin 实用程序时, 可能会出现以下错误消息。

ssmadmin: Not super user

原因: 您尝试以 SSM 主机服务器上非超级用户的身份更改临界或警告温度阈值。

用户操作: 成为超级用户, 或以根身份登录到 SSM 主机服务器, 然后再设置温度 阈值。

ssmadmin: Not a valid host: hostname

原因: 键入的主机名不正确或不是网络上有效的主机名。

用户操作: 确认主机名正确并且在网络上存在, 然后重试该命令。

ssmadmin: Invalid command line arq: argument

原因: 启动应用程序时使用拼写错误或不正确的命令行参数, 或忘记加入参数的值。 例如, 可能使用了-sc 或-sw 参数而未提供温度值。

用户操作: 确定命令行参数正确。有关实用程序正确的命令行用法, 请查看 ssmadmin(1M)手册页。

ssmadmin: Cannot connect to remote host: hostname SSM Server may not be running on host hostname or hostname hostname is not correct.

原因: SSM 主机服务器脱机或关闭, 或键入的主机名不正确。

用户操作: 确保主机名正确。如果主机服务器关闭, 应重新启动服务器和 SSM 服务 器软件。

ssmadmin: SSM Server not responding. Exiting . . .

原因: 主机服务器上的 SSM 守护程序 (ssmond) 已停止或退出。 ssmadmin 实用 程序将与 SSM 主机服务器断开。

用户操作: 如果可能, 重新启动主机服务器上的 SSM 守护程序, 并重新启动 ssmadmin 实用程序。

## 更改软件设置

本节定义默认的 SSM 软件配置设置, 并介绍如何使用 ssmadmin 实用程序临时更改 这些设置, 或通过编辑 smmon.conf 文件永久更改这些设置。

#### 默认软件配置设置

在软件安装过程中, 安装脚本会创建 /etc/opt/SUNWssmu/ssmon.conf 配置文件。 该文件(如下所示)包含默认的软件设置以及对存储群组的说明。

# 版权所有 (c) 2000 by Sun Microsystems, Inc.  $\#$  $#$ # @(#)ssmon.conf 1.5 00/05/05 SMI  $#$ # 轮询间隔秒数 poll interval 5 # 启用 / 禁用 (1/0) 状态改变的 syslog syslog enable  $\overline{1}$ #临界温度阈值 (摄氏度) critical temperature threshold 60 # 警告温度阈值 (摄氏度) warning\_temperature\_threshold 50 #可用设备:

> 注意 一 如果 SERIAL NUMBER 字段为空白, SSM 软件仍可以正常运行。如果在第 一次安装该软件或使用 ssmadmin 实用程序更新配置文件 (请参见第15页上的"创 建和更新配置文件")时, 硬盘驱动器损坏, 该字段可能为空白。可以使用 SSM 软件 验证硬盘驱动器是否正常工作。

#### 下表介绍了可以配置的 SSM 软件设置。

表2 可配置的 SSM 软件设置

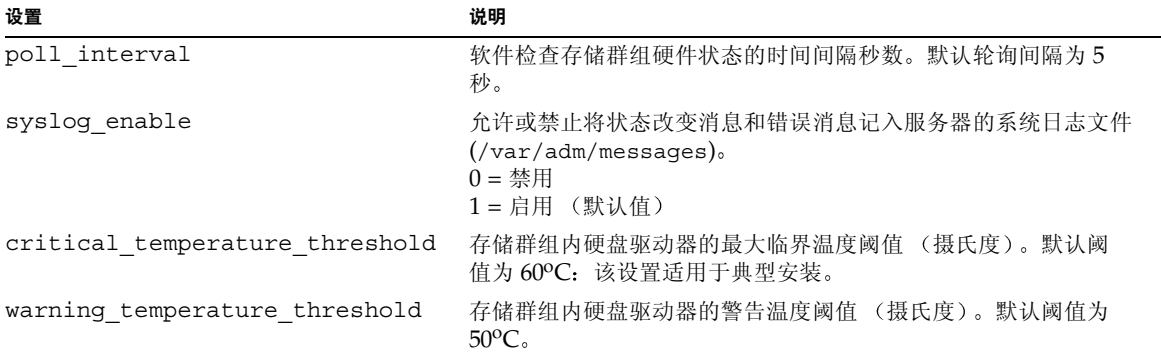

#### ▼ 要临时更改设置

可以使用 ssmadmin 实用程序更改 SSM 软件的临界温度阈值和警告温度阈值。不过, 如果停止并重新启动 SSM 守护程序, 这些设置将恢复为 ssmon.conf 文件中设置的 值。

- 1. 以超级用户的身份登录到主机服务器。
- 2. 使用 ssmadmin 实用程序将阈值更改为所需的温度。

表3列出用于更改软件温度阈值的 ssmadmin 选项。

表3 ssmadmin 实用程序选项

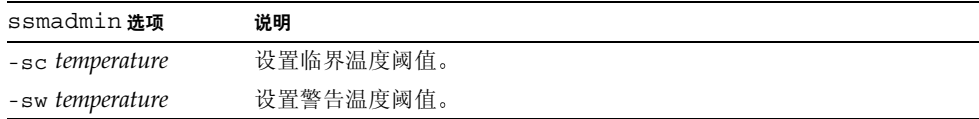

可以同时设置一个或两个设置。下例将临界阈值设置为50℃,将警告阈值设置为  $40^{\circ}$ C<sub>o</sub>

# /opt/SUNWssmu/bin/ssmadmin -sc 50 -sw 40

▼ 要永久更改设置

如果要在重新启动 SSM 守护程序后或重新启动主机服务器后保存配置设置, 必须编辑 ssmon.conf 文件, 然后重新启动 SSM 守护程序。

- 1. 以超级用户的身份登录到主机服务器。
- 2. 使用文本编辑器编辑 ssmon.conf 文件, 将设置更改为所需的值。

有关 ssmon.conf 设置的说明, 请参见表 2。

注意 一 不要编辑配置文件中 AVAILABLE DEVICES 行下面的部分。必须使用 ssmadmin 实用程序更新配置文件的硬件部分 (请参见第15页上的"创建和更新 配置文件")。

3. 在编辑配置文件后, 停止并重新启动 SSM 守护程序。

```
# /etc/init.d/ssmgmt stop
```

```
# /etc/init.d/ssmgmt start
```
## 创建和更新配置文件

SSM 配置文件 (ssmon.conf) 描述服务器上连接的存储群组。在加载 SSM 2.0 软件后 创建该文件。如果更改了服务器或存储群组的硬件设置(例如添加了新的存储群组或 更换了硬盘驱动器), 应使用 ssmadmin 实用程序更新 ssmon.conf 文件, 使该文件 可以准确描述硬件。

### ▼ 要创建或更新配置文件

- 1. 以超级用户的身份登录到主机服务器。
- 2. 重新创建 SSM 配置文件。

# /opt/SUNWssmu/bin/ssmadmin -c /etc/opt/SUNWssmu/ssmon.conf

会显示一个硬盘设备单元列表, 从该列表中可以选择系统上安装的 StorEdge S1/D130 存储群组的基本目标地址。

注意 - 基本目标地址是 StorEdge S1 群组第一个硬盘的 SCSI 地址。对于 Netra D130 设备单元, 默认的目标地址是 2 和 10。存储设备单元的基本目标地址必须安装驱动器。

#### 3. 为存储群组选择第一个基本地址。

以下示例显示第一个基本目标地址为 2。菜单选择 2 将选择总线 0 目标 2 的驱动器, 与 该基本地址关联的三个驱动器使用星号标记。

正在读取配置文件: /etc/opt/SUNWssmu/ssmon.conf 正在搜索硬盘 ... 完成 警告:每个存储设备单元的基本目标插槽中必须实际安装硬盘驱动器。 按 Enter 键继续: 系统上找到的硬盘: 硬盘 编号 总线 目标地址 硬盘  $0$   $c0t0d0s0$  $\mathbf{1}$  $\Omega$  $2$   $c0t2d0s0$  $\mathbf 2$  $\overline{0}$  $\mathbf{3}$  $\overline{0}$ 3 c0t3d0s0  $\overline{4}$  $\overline{0}$ 4 c0t4d0s0  $c0t10d0s0$  $\overline{0}$  $5<sup>1</sup>$  $10$  $6\overline{6}$  $\circ$  $11$  $c0t11d0s0$  $\overline{7}$  $\mathbb O$  $12$  $c0t12d0s0$ 请输入存储设备单元基本目标地址的硬盘编号。注意:星号代表所选的硬盘。 完成后输入 'q'。 (#,q) : 2 系统上找到的硬盘: 硬盘 总线 目标地址 编号 硬盘  $\overline{0}$  $\mathbf{1}$  $\circ$  $c0t0d0s0$  $c0t2d0s0$  $*2$  $\circ$ 2  $*3$  $3$   $c0t3d0s0$  $\Omega$  $\star$  4  $\overline{0}$ 4 c0t4d0s0  $5 \overline{0}$  $6\overline{6}$  $\overline{0}$  $7\overline{ }$  $\Omega$ 

4. 为存储群组选择第二个 (及后续) 基本地址。

以下示例显示第一个基本目标地址为5。菜单选择5将选择总线0目标10的驱动器, 与该基本地址关联的三个驱动器使用星号标记。

请输入存储设备单元基本目标地址的硬盘编号。注意:星号代表所选的硬盘。 完成后输入 'q'。 (#,q) : 5 系统上找到的硬盘: 硬盘 编号 总线 目标地址 硬盘  $\begin{array}{ccccccc} &\text{MCE} & &\text{MUE} & &\text{MCE} & &\text{MSE} & &\text{MSE} & &\text{$  $1$  $*2$  $*3$  $*4$  $*5$  $*6$  $*7$ 请输入存储设备单元基本目标地址的硬盘编号。注意:星号代表所选的硬盘。

5. 选择了基本地址后, 按 q 退出实用程序, 然后保存配置。

将显示所有所选驱动器的列表,并要求您保存配置。

完成后输入 'q'。 (#,q) : q 已选择以下硬盘: /dev/rdsk/c0t2d0s0 /dev/rdsk/c0t3d0s0 /dev/rdsk/c0t4d0s0 /dev/rdsk/c0t10d0s0 /dev/rdsk/c0t11d0s0 /dev/rdsk/c0t12d0s0 是否保存配置 ? (y,n) : y 在重新创建配置文件后, SSM 守护程序必须停止并重新启动。使用 ssmgmt 脚本停止 并启动守护程序: # /etc/init.d/ssmgmt stop # /etc/init.d/ssmgmt start

如果配置文件中指定的硬盘实际不存在,将出现以下消息。

root[ksh]@atqa99:/% /opt/SUNWssmu/bin/ssmadmin -c /etc/opt/SUNWssmu/ssmon.conf 正在读取配置文件: /etc/opt/SUNWssmu/ssmon.conf 正在搜索硬盘 ... 完成 警告: 以下硬盘列在配置文件中, 但是在系统中未找到: /dev/rdsk/c0t13d0s0 /dev/rdsk/c0t14d0s0 /dev/rdsk/c0t15d0s0

是否继续配置(y/n)?n

6. 在重新创建配置文件后, 停止并重新启动 SSM 守护程序。

# /etc/init.d/ssmgmt stop # /etc/init.d/ssmgmt start

## 创建和使用其它配置文件

您也可以使用 ssmadmin 实用程序创建不同文件名的配置文件, 或在与默认 ssmon.conf 文件不同的目录中创建一个新的配置文件。在重新安装 Solaris 软件之 前,可能需要创建其它配置文件来保存软件设置,也可能需要在其它位置保存硬件 设置的副本。

#### ▼ 要创建和使用其它配置文件

- 1. 以超级用户的身份登录到主机服务器。
- 2. 创建其它 SSM 配置文件。

使用新配置文件的绝对路径名替换 filename (例如 /etc/opt/SUNWssmu/ newfile.conf).

# /opt/SUNWssmu/bin/ssmadmin -c filename

#### 3. 为存储群组选择基本地址。

会显示一个硬盘设备单元列表, 从该列表中可以选择系统上安装的 StorEdge S1/D130 存储群组的基本目标地址。

注意 一 基本目标地址是 StorEdge S1 群组第一个硬盘的 SCSI 地址。对于 Netra D130 设备单元, 默认的目标地址是 2 和 10。存储设备单元的基本目标地址必须安 装驱动器

4. 为存储群组选择第一个基本地址。

以下示例显示第一个基本目标地址为2。菜单选择2将选择总线0目标2的驱动器, 与该基本地址关联的三个驱动器使用星号标记。

正在读取配置文件: /etc/opt/SUNWssmu/ssmon.conf 正在搜索硬盘 ... 完成 警告:每个存储设备单元的基本目标插槽中必须实际安装硬盘驱动器。 按 Enter 键继续: 系统上找到的硬盘: 硬盘 编号 总线 目标地址 硬盘  $\mathbf{1}$  $\circ$  $0$   $c0t0d0s0$  $cot2d0s0$  $\overline{a}$  $\circ$  $\overline{2}$  $\mathbf{3}$  $\circ$  $\overline{\mathbf{3}}$  $c0t3d0s0$  $4\overline{4}$  $\overline{0}$  $c0t4d0s0$  $\overline{4}$  $10$  $c0t10d0s0$  $5<sup>5</sup>$  $\overline{0}$  $c0t11d0s0$  $6\overline{6}$  $\overline{0}$  $11$  $7<sup>7</sup>$  $\circ$ 12 c0t12d0s0 请输入存储设备单元基本目标地址的硬盘编号。注意:星号代表所选的硬盘。 完成后输入 'q'。 (#,q) : 2 系统上找到的硬盘: 硬盘 编号 总线 目标地址 硬盘  $\mathbf{1}$  $2$   $c0t2d0s0$  $*2$  $\overline{0}$  $c0t3d0s0$  $\overline{\mathbf{3}}$  $\overline{0}$  $*3$  $\overline{0}$  $c0t4d0s0$  $\begin{array}{c} 4 \\ 10 \end{array}$  $*4$  $5<sub>5</sub>$  $\overline{0}$  $c0t10d0s0$  $\overline{O}$  $6\overline{6}$  $11$  $c0t11d0s0$  $\overline{7}$  $\Omega$  $12$  $c0t12d0s0$ 

5. 为存储群组选择第二个 (及后续) 基本地址。

以下示例显示第一个基本目标地址为5。菜单选择5将选择总线0目标2的驱动器, 与该基本地址关联的三个驱动器使用星号标记

```
请输入存储设备单元基本目标地址的硬盘编号。注意:星号代表所选的硬盘。
完成后输入 'q'。 (#,q) : 5
系统上找到的硬盘:
硬盘
编号 总线 目标地址 硬盘
 1 0 0 c0t0d0s0
*2 0 2 c0t2d0s0
*3 0 3 c0t3d0s0
\star\,4 0 4 c0t4d0s0
*5 0 10 c0t10d0s0
*6 0 11 c0t11d0s0
*7 0 12 c0t12d0s0
请输入存储设备单元基本目标地址的硬盘编号。注意:星号代表所选的硬盘。
```
6. 选择了基本地址后, 按 q 退出实用程序, 然后保存配置。

将显示所有所选驱动器的列表,并要求您保存配置。

```
完成后输入 'q'。 (#,q) : q
已选择以下硬盘:
/dev/rdsk/c0t2d0s0
/dev/rdsk/c0t3d0s0
/dev/rdsk/c0t4d0s0
/dev/rdsk/c0t10d0s0
/dev/rdsk/c0t11d0s0
/dev/rdsk/c0t12d0s0
是否保存配置 ? (y, n) : y在重新创建配置文件后, SSM 守护程序必须停止并重新启动。使用 ssmgmt 脚本停止
并启动守护程序:
    # /etc/init.d/ssmgmt stop
    # /etc/init.d/ssmgmt start
```
7. 如果 SSM 守护程序 (ssmond) 正在运行, 停止该程序。

# /etc/init.d/ssmgmt stop

8. 使用新配置文件启动 SSM 守护程序。

使用其它配置文件时, 不要使用 ssmgmt 脚本启动 SSM 守护程序。而应使用 - f filename 选项启动 ssmond 守护程序:

# /opt/SUNWssmu/bin/ssmond -f filename

使用新配置文件的绝对路径名替换 filename。例如:

# /opt/SUNWssmu/bin/ssmond -f /etc/opt/SUNWssmu/newfile.conf

## 状态改变消息

SSM软件定期检查存储群组内的硬盘驱动器以及存储群组自身的状态。如果改变了 硬件(例如某个存储群组脱机或某个硬盘驱动器超过温度阈值), SSM 守护程序 (ssmond) 将向系统的 /var/adm/messages 文件发送状态改变消息。您也可以按照 第7页上的"查看状态消息"中所述,使用 ssmadmin 实用程序查看这些消息。

状态改变消息应使用以下格式:

date time hostname: status message: enclosure==>device [SN=serial-number,  $\mathbb{E}^{\mathbb{S}}$  =model,  $\Box$   $\mathbb{R}$  =vendor] :

其中:

- 每条状态改变消息使用软件报告该消息的 date 和 time 作为开头。
- hostname 为运行 SSM 软件的系统的主机名。
- status message 为状态消息。状态消息在表 4 中介绍。
- enclosure 为 ssmon.conf 文件中指定的存储群组的名称和编号。
- device 为硬盘驱动器的设备名称, 包括 SCSI 控制器编号、目标编号、设备编号和段 编号。
- serial-number 为硬盘驱动器的序列号, 位于驱动器的前面板上。如果在第一次安装 该软件或使用 ssmadmin 实用程序更新配置文件时,硬盘驱动器脱机或损坏,该字 段可能为空白。
- model 为硬盘驱动器的型号。

以下状态改变消息示例显示使用带-b选项(封锁模式)的 ssmadmin 实用程序时的消 息格式。

2001年7月23日星期一14:30:19: 警告温度 (30 摄氏度) 超过阈值: atga99::s1-D130-2==>c0t10d0s0[sn=9943571437,model=SUN18G,vendor=SEAGATE] 2001年7月23日星期一14:30:34: 正常范围内的温度: atga99::s1-D130-2==>c0t10d0s0[sn=9943571437, 型号=SUN18G,厂商=SEAGATE]

有关在封锁模式下使用 ssmadmin 的详细信息, 请参见第7页上的"查看状态消息"。

在 /var/adm/messages 文件中,Solaris 内核使用日期、时间、主机名以及(如果系 统正在运行支持该功能的 Solaris 操作系统) SSM 守护程序的进程 ID 号作为这些状态 改变消息的开头。

2001年7月23日星期一13:58:40: 硬盘联机:  $atqa99::s1-D130-1==>c0t4d0s0[sn=0103D1G6QE, 11/25S]$  =SUN36G,  $\Box$ 商 =SEAGATE] Mon Jul 23 14:30:19 2001: 警告温度 (30 摄氏度) 超过阈值: atqa99::s1-D130-2==>c0t10d0s0[sn=9943571437, 型号=SUN18G, 厂商=SEAGATE]  $7 \frac{1}{23}$   $\boxdot$  14:30:34 atqa99 ssmond[13105]: [ID 702911 daemon.crit] 正常范围内的温度 atqa99::s1-D130-2==>c0t10d0s0[sn=9943571437, 型号=SUN18G,  $\Box$ 商=SEAGATE]

| 消息           |                                                                    | 原因                                                    | 用户操作                                                                           |
|--------------|--------------------------------------------------------------------|-------------------------------------------------------|--------------------------------------------------------------------------------|
| <b>IINTT</b> | OFFLINE                                                            | 存储群组 (设备单元)已脱机, 或已<br>拆除所有硬盘驱动器。                      | 检查存储群组是否已打开, 并确保缆<br>线连接正确。如果所有驱动器托架均<br>为空, 则应向存储群组中添加硬盘驱<br>动器。              |
|              | Unit Online                                                        | 存储群组 (设备单元) 已成功联机。                                    | 无。                                                                             |
|              | DISK OFFLINE                                                       | 硬盘驱动器已脱机。                                             | 确保硬盘驱动器安装正确并工作正<br>常。如果需要, 则更换硬盘。                                              |
|              | Disk Online                                                        | 硬盘驱动器已成功联机并且工作正常。                                     | 无。                                                                             |
|              | DISK MIGRATED                                                      | 硬盘驱动器已移动到群组的其它驱动器<br>托架, 或已使用新的硬盘驱动器更换了<br>原来的驱动器。    | 将硬盘驱动器移动到正确的驱动器<br>托架。或更新 ssmon.conf 文件,<br>以反映新配置 (请参见第15页上的<br>"创建和更新配置文件")。 |
| DISK BAD     |                                                                    | 硬盘驱动器出现故障。                                            | 更换出现故障的硬盘驱动器。                                                                  |
| Disk Good    |                                                                    | 损坏的硬盘驱动器已更换为好的硬盘驱<br>动器,并且工作正常。                       |                                                                                |
| CRITICAL     | <b>TEMPERATURE</b><br>(temperature Degrees<br>Celsius) Threshold E | 硬盘驱动器的温度高于临界阈值 (消<br>息中所示的 temperature)。              | 保证存储群组有足够的空气流通。<br>移开任何阻塞前部空气过滤器的物<br>并清洁过滤器 (如果过滤器已<br>品.                     |
| xceeded      |                                                                    | 小心: 需要 <i>立即</i> 操作。可能很快就会<br>对硬件和存储的数据造成无法弥补的损<br>坏。 | 脏)。如果可能, 降低室内的环境<br>温度。                                                        |

表 4 状态消息

状态消息 (待续) 表 4

| 消息                                                                            | 原因                                                                       | 用户操作                                                                         |
|-------------------------------------------------------------------------------|--------------------------------------------------------------------------|------------------------------------------------------------------------------|
| Temperature below<br>Critical Temperature                                     | 硬盘驱动器的温度已经低于临界阈值。                                                        | 无。不过, 温度可能高于警告温度阈<br>值。如果可能, 继续降低硬盘驱动器<br>的温度。                               |
| WARNING TEMPERATURE<br>(temperature Degrees<br>Celsius) Threshold<br>Exceeded | 硬盘驱动器的温度高于警告阈值 (消<br>息中所示的 temperature)。<br>小心: 需要操作。<br>可能不久就会达到临界温度阈值。 | 保证存储群组有足够的空气流通。移<br>开任何阻塞前部空气过滤器的物品,<br>并清洁过滤器 (如果过滤器已脏)。<br>如果可能,降低室内的环境温度。 |
| Temperature within<br>the normal range                                        | 硬盘驱动器的温度已经低于警告阈值,<br>在正常的温度范围内工作。                                        | 无。                                                                           |

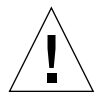

警告 - 如果硬盘驱动器的温度超过警告温度阈值或临界温度阈值, 必须立即 采取措 施降低硬盘驱动器的温度。如果无法降低温度,可能会对硬盘驱动器及驱动器中保存的 数据造成无法弥补的损坏。

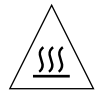

警告 - 如果硬盘驱动器的温度超过警告温度阈值或临界温度阈值, 驱动器将非常热, 接触时可能会造成灼伤。先采取措施降低驱动器的温度,然后再拆除或更换过热的硬 盘驱动器。

## 从系统中删除 SSM 软件

本节介绍如何停止 SSM 守护程序,并从系统中删除该软件。

## ▼ 要删除该软件

- 1. 以超级用户的身份登录到系统。
- 2. 停止 SSM 守护程序。

# /etc/init.d/ssmgmt stop

3. 删除 SSM 软件包。

# pkgrm SUNWssmr SUNWssmu